## **eForm : Bejárások során elvégzett javítások regisztrálása**

Egy E.ON AG belső audit során hiányosságként tárták fel, hogy a hálózati bejárások során végzett kis karbantartási tevékenységek nincsenek nyilvántartva, nem számszerűsíthető, hogy a szerelő a bejáráskor mennyi hibát hárít el a hálózaton.

A szerelőnek lehetőséget kell adni arra, hogy a bejárás során feltárt, kisebb, a helyszínen azonnal elhárítható, a szerelőnél rendelkezésre álló, kis anyagszükségletű hibák javítását az eForm kliensprogramban rögzíteni tudja. Minden látlelet mellé egy olyan felület biztosítása, ahol a szerelő az elhárítás tényét tudja rögzíteni.

Abban az esetben, ha az alap hiba ÉK minősítésű, csak akkor lehessen az elhárítás tényét rögzíteni, ha az átminősítés (ez a jel a menüben  $m - m$ ). Ezzel kívánjuk megelőzni, hogy egy nem véglegesen elhárított hibát a szerelő, elhárítottként tudjon rögzíteni.

Az SAP-ben tennivaló kód szövege "helyszínen elvégezve". Amikor a szerelő elhárít egy hibát, és annak tényét a kliensen is rögzíti, az SAP-ben a követő intézkedést akkor is létre jön, de egyben elintézettre is vált. "ELIN SIKI".

Ezzel lett megoldott azzal, hogy az eFormban a helyszínen elhárított hiba rögzítésre kerül, és ez a hiba már nem rendelhető vissza elvégzendő munkaként. Így teljesen kizárható az, hogy egy, a múltban már elvégzett hibát, ismételten megrendelünk, és elhárítatunk. Ezzel jelenős emberi erőforrás, és gépjármű költség spórolható meg.

eForm szerelői kliens módosítása:

Informatikai megvalósítása, az eForm szerelői kliensen a következőképpen valósult meg. A "talált hibák" táblázatban egy új oszlop került felvételre, melynek neve "Elhárítva", és minden felvett látlelet mellet egy kis kijelölő négyzetet tartalmaz.

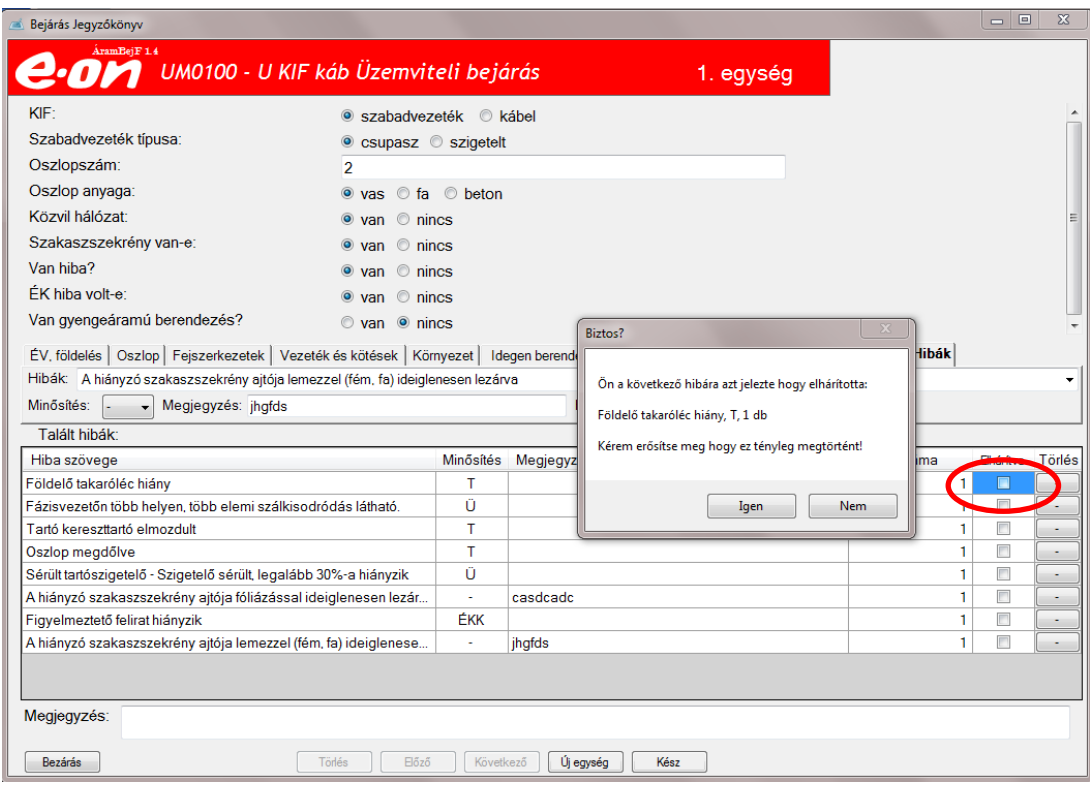

erre a kis négyzetre kattintva, egy ablak ugrik fel, melyben, ha elfogadjuk a javítás tényét, a kiválasztott jelölő négyzetbe egy pipa kerül, jelezve hogy az el lett hárítva.

Jelenleg elfogatott verzióban, a szerelő bármely látleletre ki tudja mondani, hogy azt elhárította. De tisztában kell lenni azzal, hogy a jelentésbe a tétel, az Ő neve alatt mit kijavított hiba fog szerepelni.

A továbbiakban, az auditban feltárt hiányosság kizárása miatt, szükséges, hogy a szerelők, minden javítási tételt feljegyezzenek az előbb leírt, valamint a számukra biztosított oktatási anyagban szereplő módon.

eForm WEB riport, kibővített szűrési felület az elhárított tételek legyűjtésére:

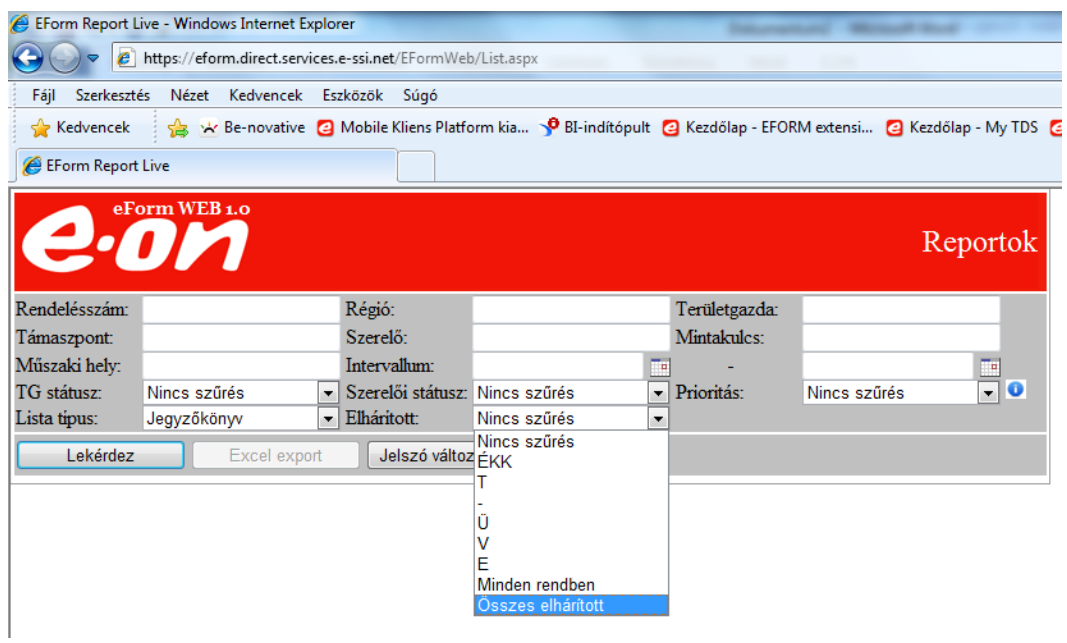

A WEB riport felület, kiegészült egy új legördülő mezővel, amit kiválasztva lehet szűrési feltételt megadni, az elhárított tételek listázására.

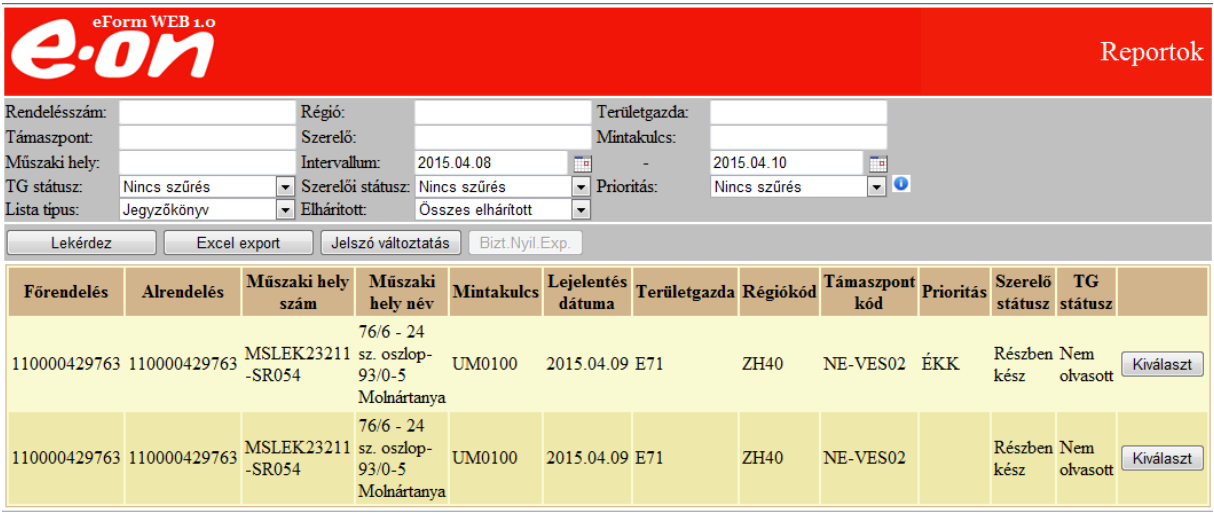

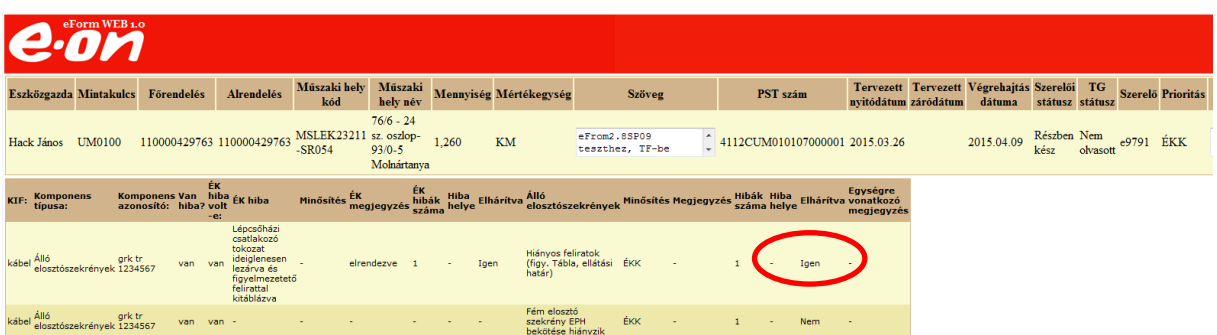

SAP oldali megvalósítás és listázás:

A meglévő *ZPM\_UWF\_EFORM* tranzakció fejlesztésével került megoldásra a fenti igény.

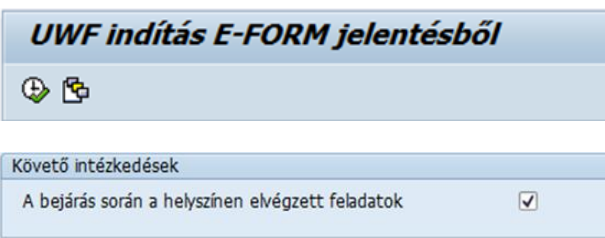

A fenti ábrán található *– bejárás során a helyszínen elvégezett feladatok –* jelölő négyzet

kijelölésével, és a végrehajtás gomb  $\bigoplus$  vagy (F8) kapjuk a már ismert eredmény struktúrát.

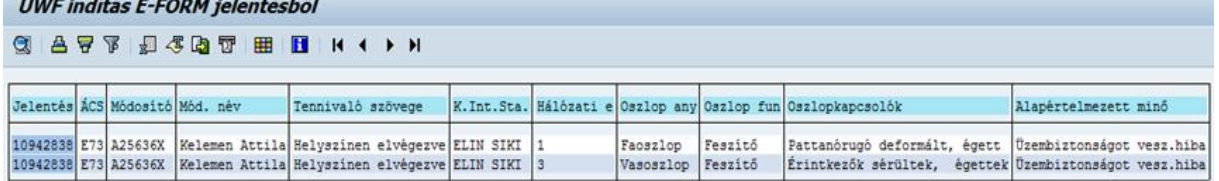

A listában az osztályozási jellemzők bekapcsolása után megtekinthető melyek azok a látleletek, amelyeket a helyszínen hárítottak el, és látható az is, ki hárította el.

Ezek a látleletek megkapják az ELIN;SIKI státuszt, de már csomagba nem lesz berakható, tehát ha a kijelölést megszüntetjük, a tervező felület ezeket a hibákat már nem hozza a listába.

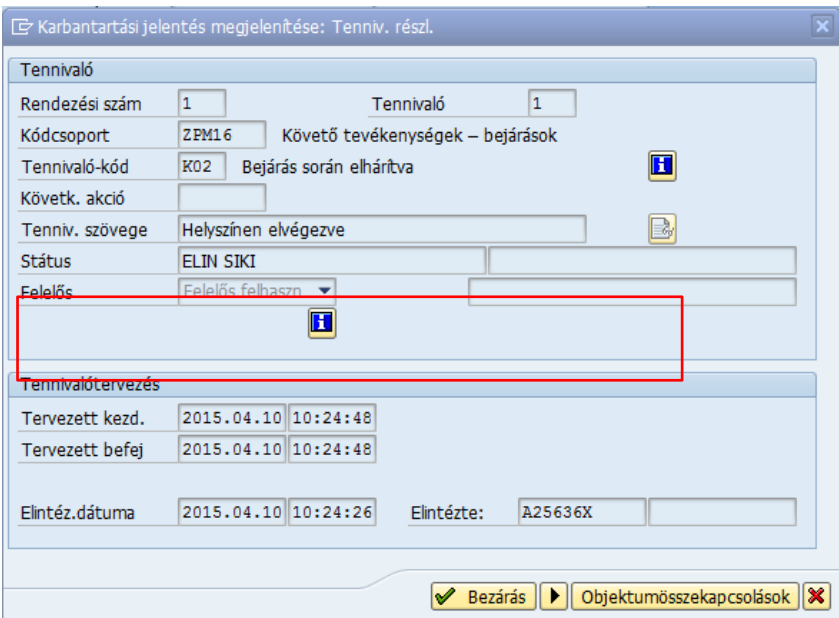

A tennivaló szövegbe pedig a következő íródik be: **Helyszínen elvégezve**

Készítette: Lukács Egon Rendszerüzemeltetési szakterület, Rendszerüzemeltetési területi referens

SAP anyag: Farkas Péter ÁHO, Hálózati területi referens

2015.04.12